# **11H – Les énergies**

## **Etapes vers la création d'un Google Docs 1. Créer votre adresse Gmail (en remplissant les champs demandés)**

- En tapant « créer un compte Google » dans Google  $\rightarrow$  1<sup>er</sup> lien

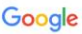

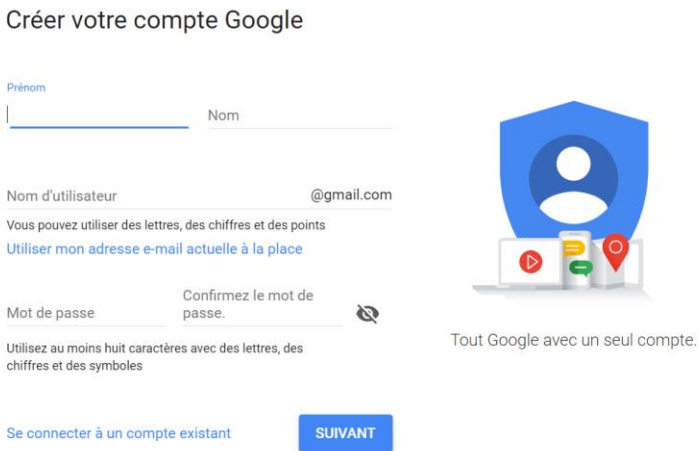

#### **2. Se connecter à Gmail** (2 manières)

- En tapant « Gmail » dans Google  $\rightarrow$  1<sup>er</sup> lien ou ;

- En allant sur Google cliquer sur les 9 petits carrés en haut à droite, choisir « e-mail »

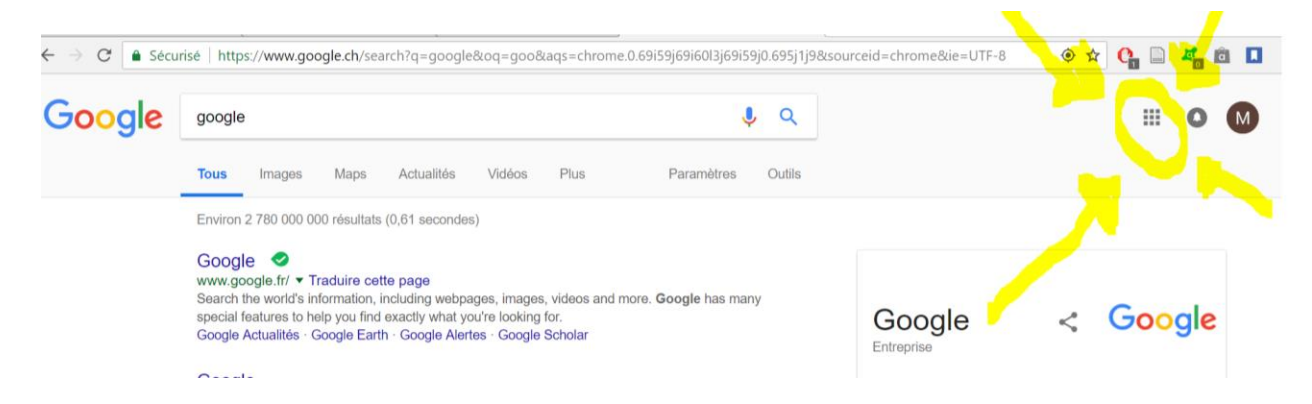

#### **3. Se connecter à Google Docs** (2 manières)

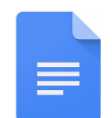

- En tapant « Google docs » dans Google  $\rightarrow$  1<sup>er</sup> lien ou ;

- En allant sur Google cliquer sur les 9 petits carrés en haut à droite, choisir « docs »

#### **4. Créer un nouveau Google Docs**

- Cliquer sur « Créer un document » en haut à gauche

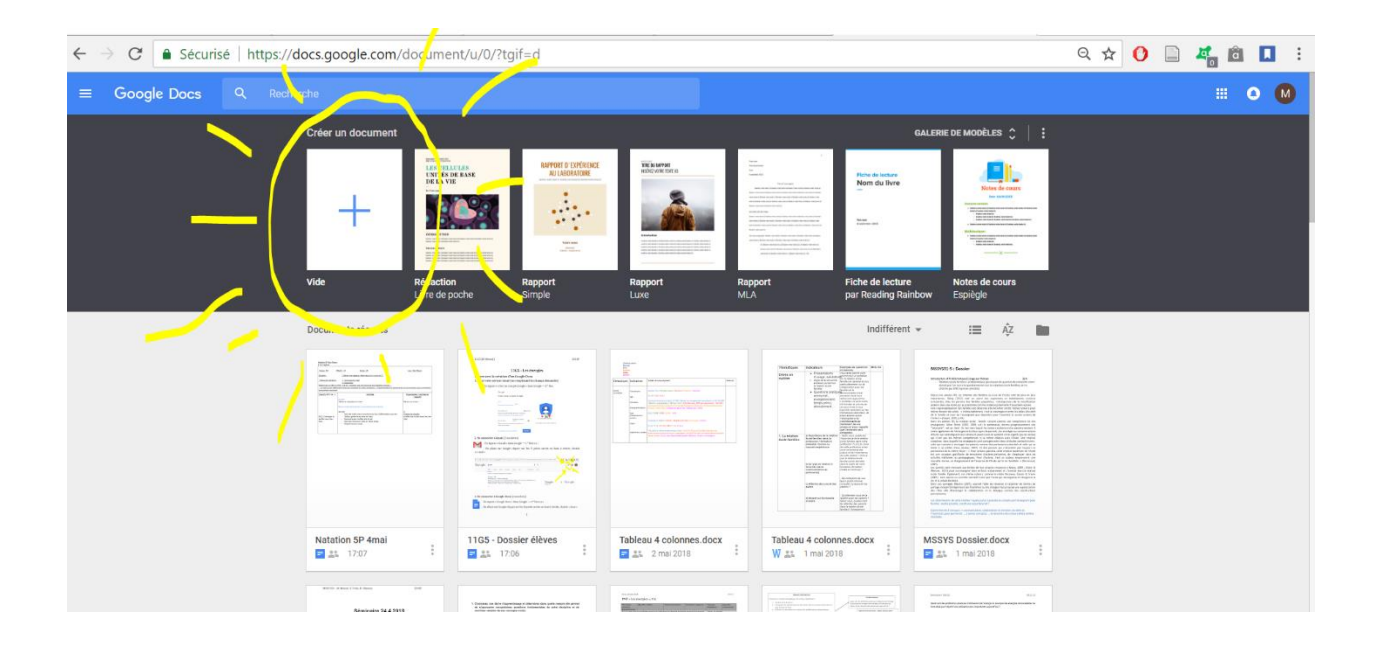

#### **5. Donner un titre**

- Cliquer sur « Document sans titre » en haut à gauche, et y inscrire votre titre. *Exemple : Energies fossiles [Prénom1 ; Prénom2 ; Prénom3 ; Prénom4]*

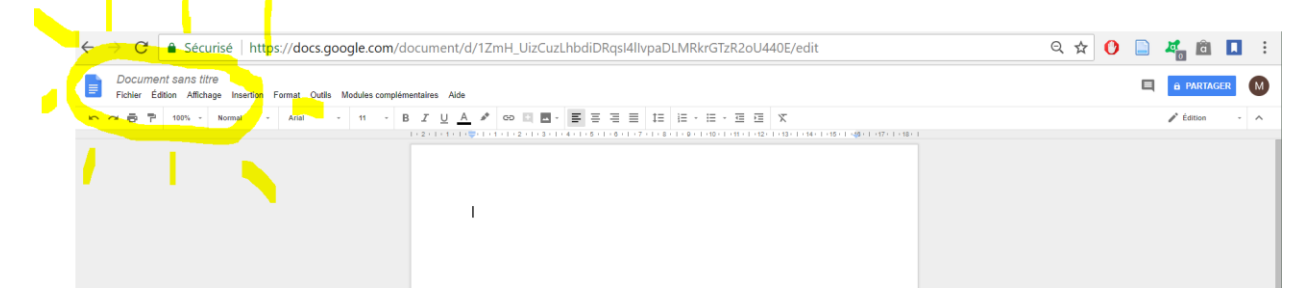

#### **6. Partager avec les membres de son groupe**

- Cliquer sur le bouton bleu « partager » en haut à droite

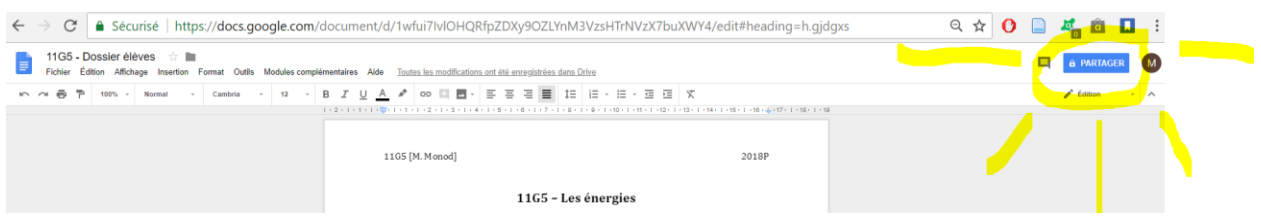

- Puis, rentrer les adresses mail voulues sous « ajouter un destinataire »

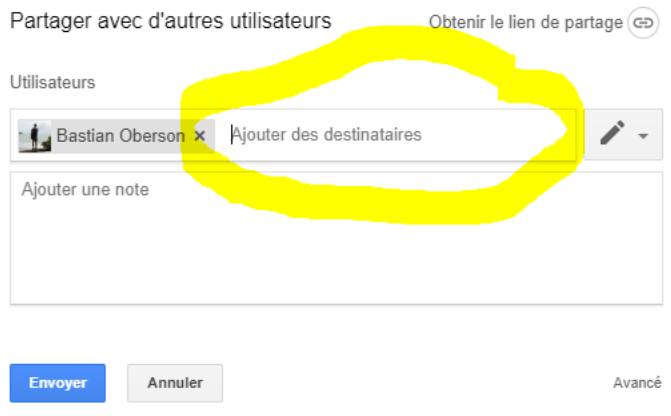

#### **7. Retrouver son document**

- Cliquer sur le nom de votre document dans « documents récents »

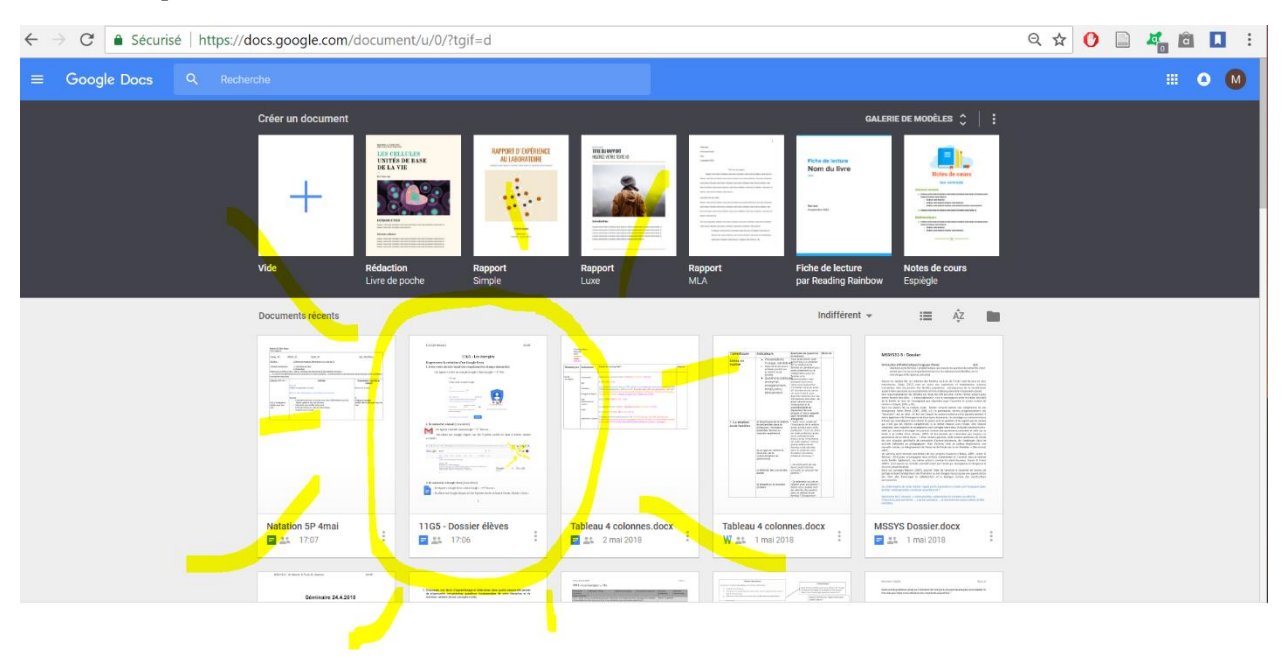

### **4 axes**

- Historique
- Fonctionnement/Infrastructures
- Production mondiale/Suisse
- Avenir et durabilité (lien avec le chapitre des énergies fossiles)

## **Grille d'évaluation**

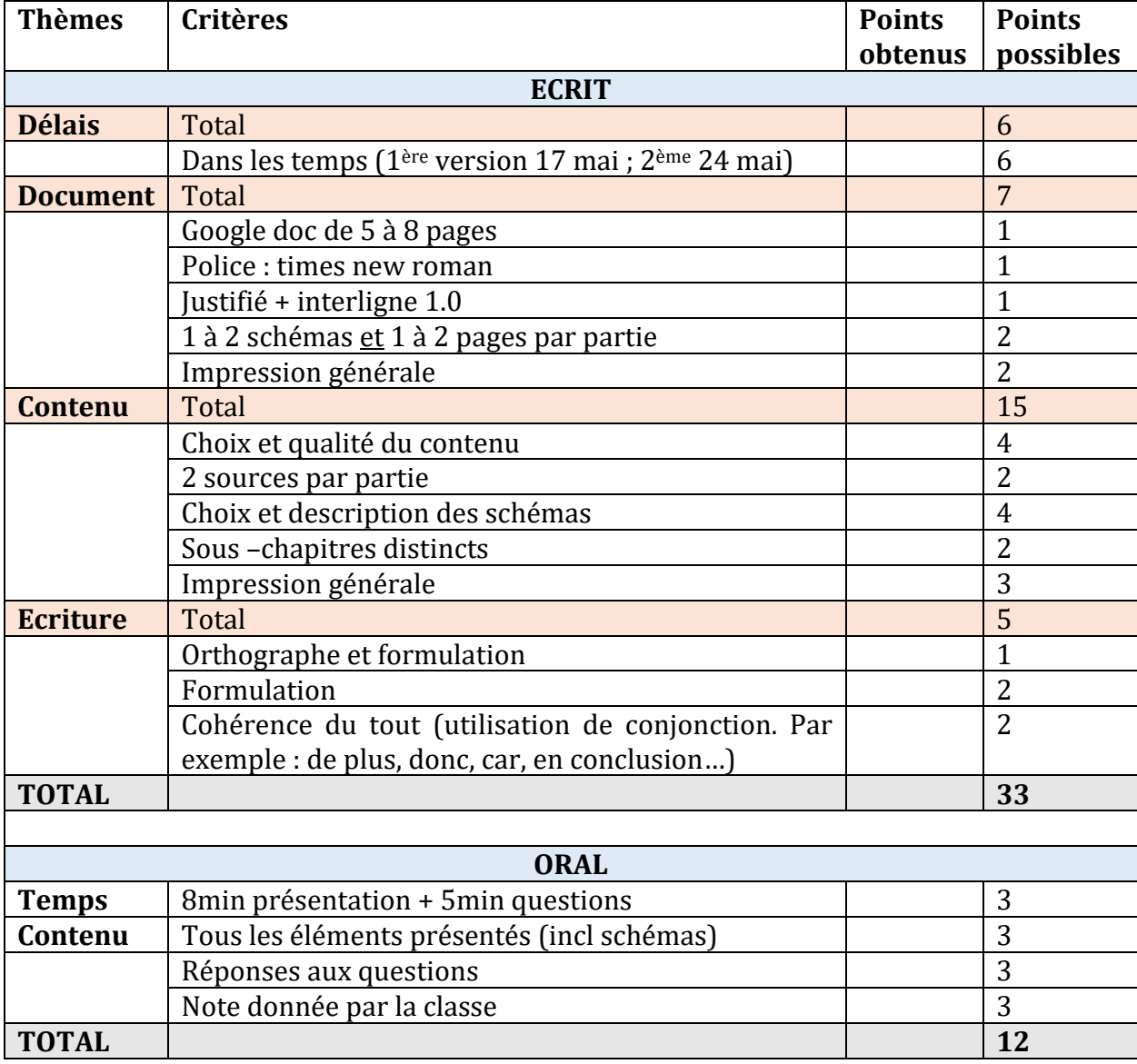

#### **Critères à retenir**

**a)** Google doc de 5 à 8 pages **b)** 1 à 2 schémas par partie **c)** Police : times new roman 12

### **Plan des séances / délais**

#### **1) Lundi 7 mai**

- Présentation du thème
- Groupes
- Compte Google [\(pénom.nom@gmail.com\)](mailto:pénom.nom@gmail.com)
- Utilisation de Google Doc

#### Jeudi 10 mai : Congé

#### **2) Lundi 14 mai**

- Recherche et lecture de sources

#### **3) Jeudi 17 mai**

- Ecriture (1ère évaluation de l'enseignant : chapitres et schémas choisis)

#### Lundi 21 mai : Congé

#### **4) Jeudi 24 mai**

- Ecriture (2ème évaluation de l'enseignant : dossier terminé)

#### **5) Lundi 28.5 mai**

- (retour enseignant) Ecriture

#### **6) Jeudi 31 mai**

- Présentations

#### **7) Lundi 4 juin**

- Présentations

### **Groupes**

Inscrire les prénoms de votre groupe sous le theme choisi

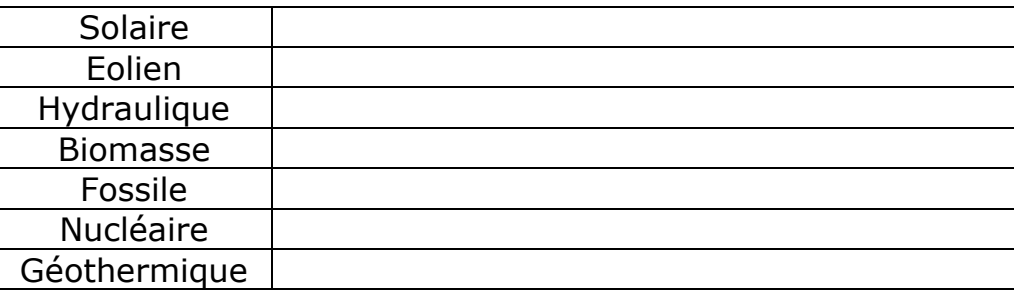